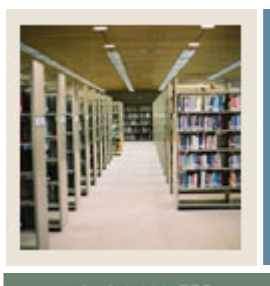

## **Spreadsheet Budgeting Using Banner 7**

**Job Aid: Downloading from the Grant Ledger**

### Jump to TOC

I

#### **Procedure**

Follow these steps to download data from the Grant Ledger using the Download Wizard.

Note: This job aid also contains the steps required to select FOAPAL elements.

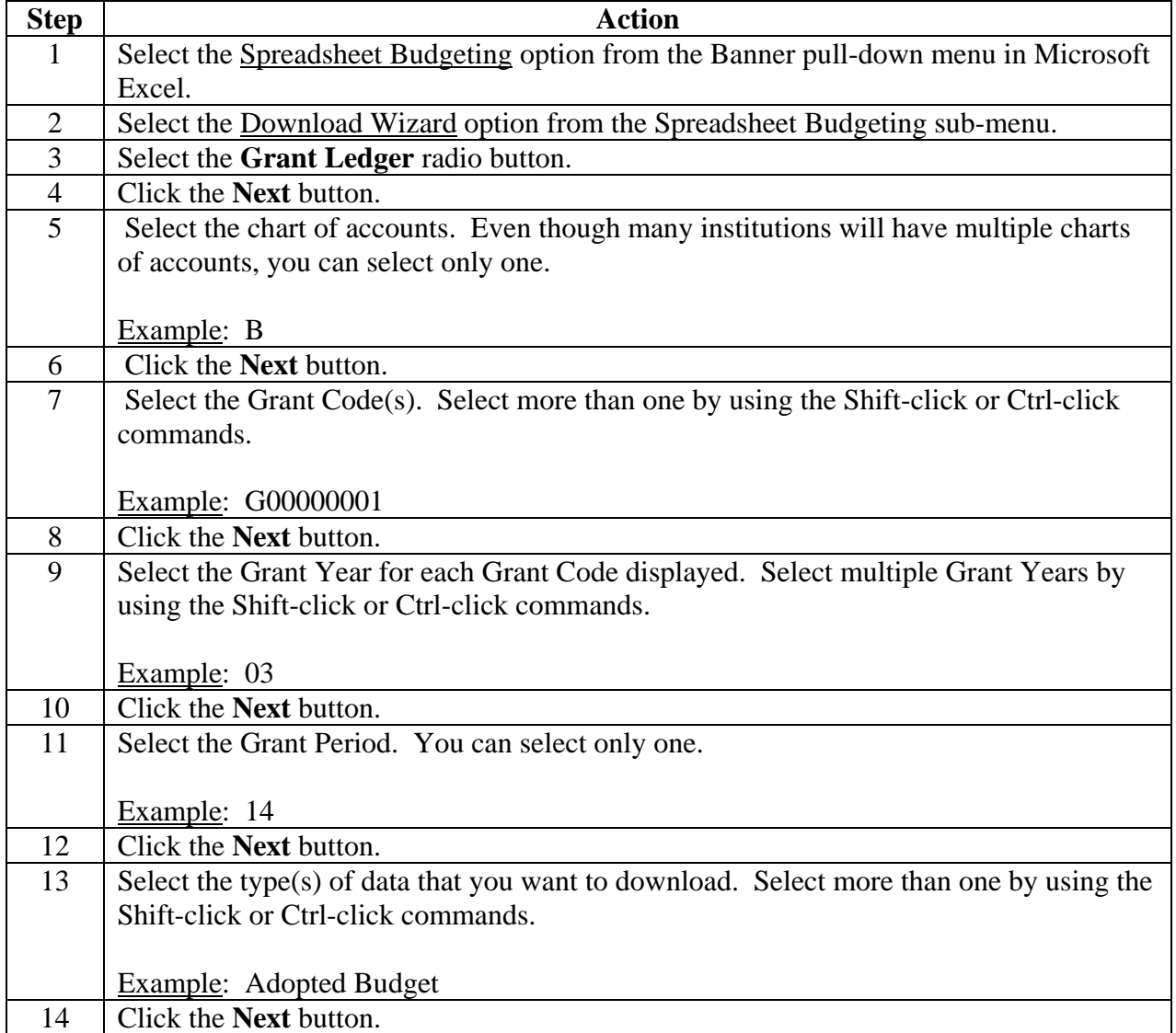

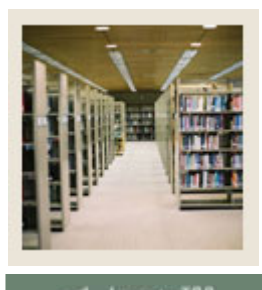

# **Spreadsheet Budgeting Using Banner 7**

### **Job Aid: Downloading from the Grant Ledger (Continued)**

Jump to TOC l

#### **Procedure, continued**

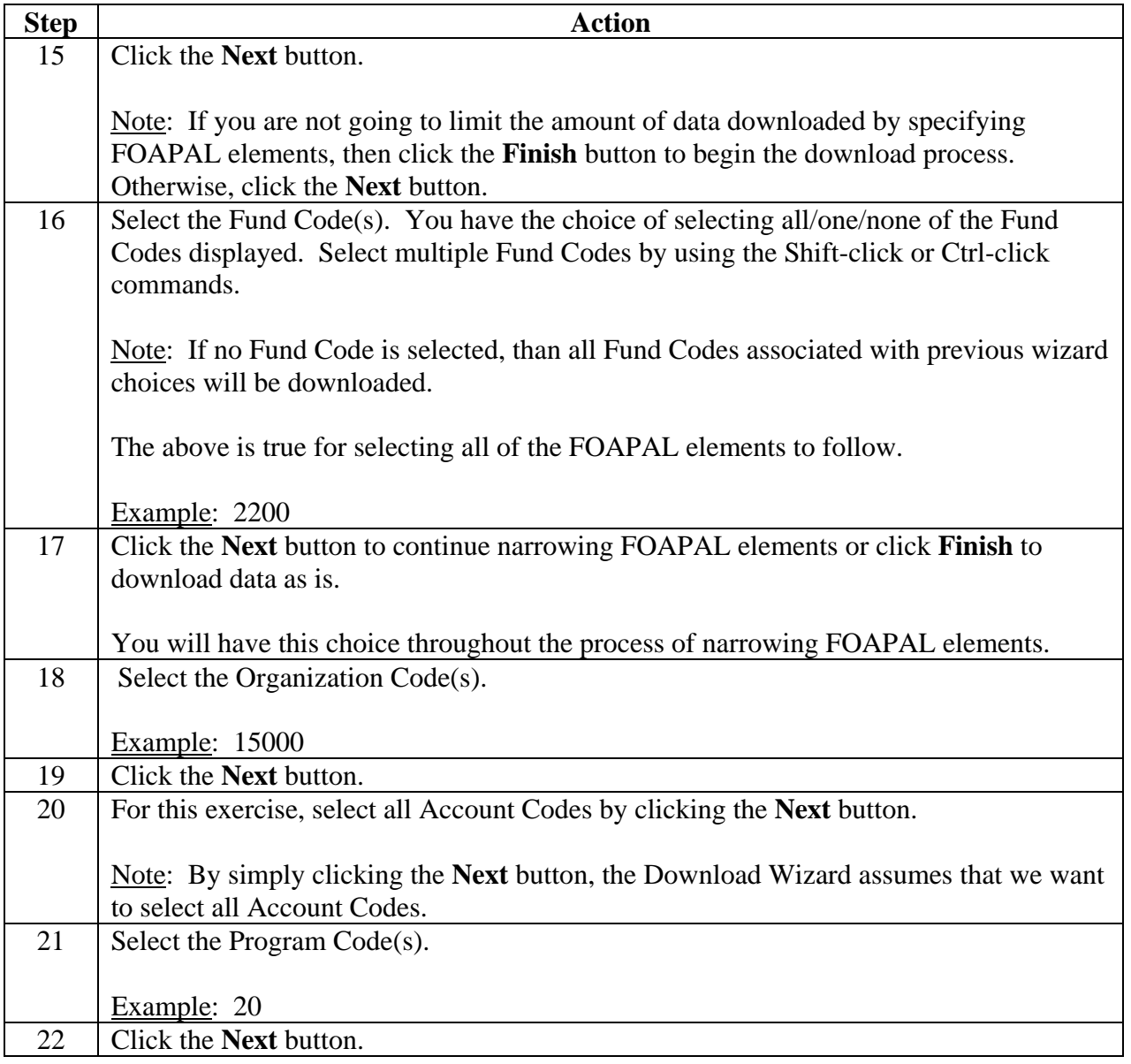

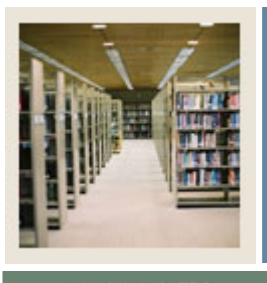

# **Spreadsheet Budgeting Using Banner 7**

## **Job Aid: Downloading from the Grant Ledger (Continued)**

Jump to TOC

### **Procedure, continued**

I

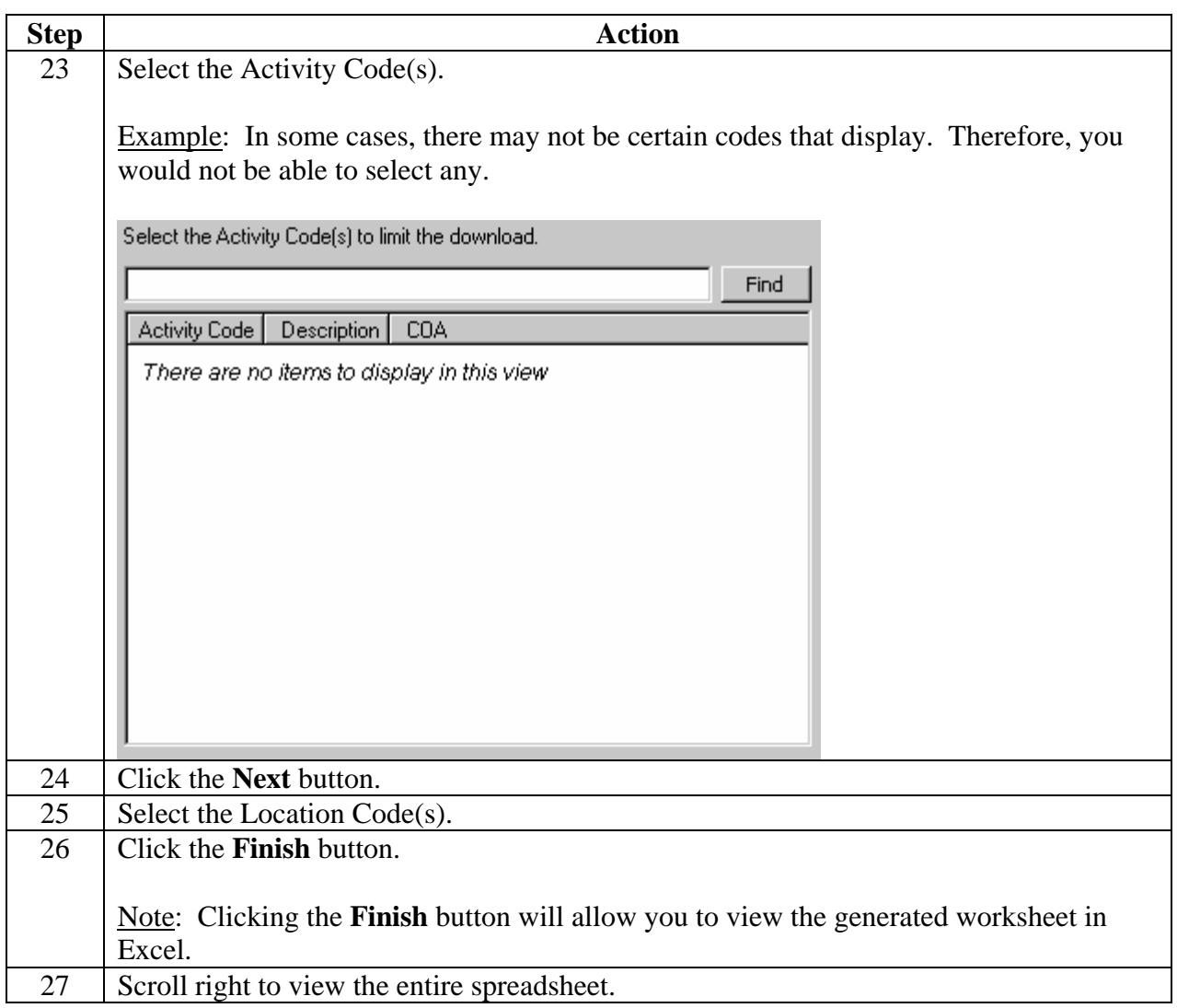